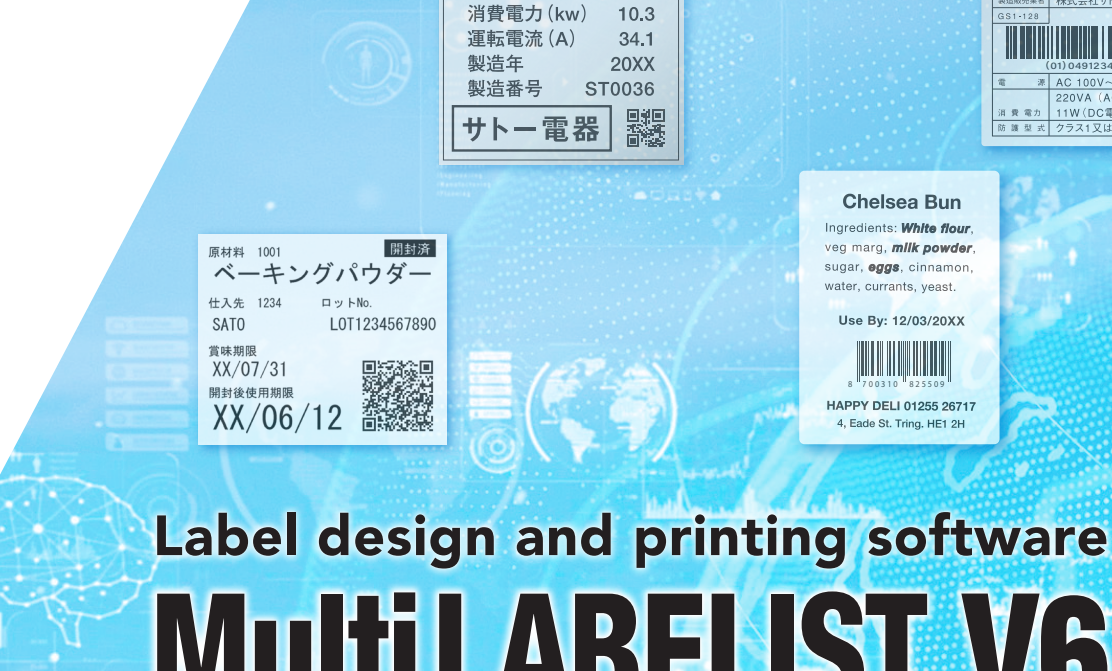

(01)49931910031022(17)250301(10)A123

Powered On Site

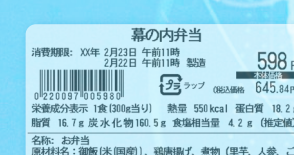

能力 (kw)

### <u>- 1977</u><br>|保存方法||直射日光及び高温多湿を避け、お早めにお召し上がり<br>| ■ 製造者 サトーフーズ (株)<br>- TYXX-XXXX ○○県△△市□□町××番<br>- TYXX-XXXX ○○県△△市□□町××番 ■お客<mark>様相談室</mark> TEL:0120-XXX-XXX<br>■本品:<mark>お</mark>きラインでは、そばを含む製品を生産しています。 Cookie Ingredients Label

**Chocolate Chunk Cookie** Chocolate Chunk Cookie<br>nriched wheat flour, sugar, chocolate chunk<br>ugar, vegetable oil blend, butter, eggs, invert<br>lour, salt, baking soda, natural vanilla flavor ste chunks, bro vert sugar, soy *sagan, vegetable on biend, .*<br>flour, salt, baking soda, na

M&M Cookie ched wheat flour, sugar, M&M candies chunks, brow sugar, vegetable oil blend, *butter, eggs,* invert sugar, soy<br>lour, salt, baking soda, natural vanilla flavor

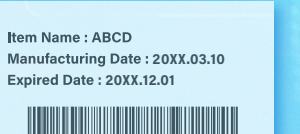

**D.T.** Printed Trees of the 10 and

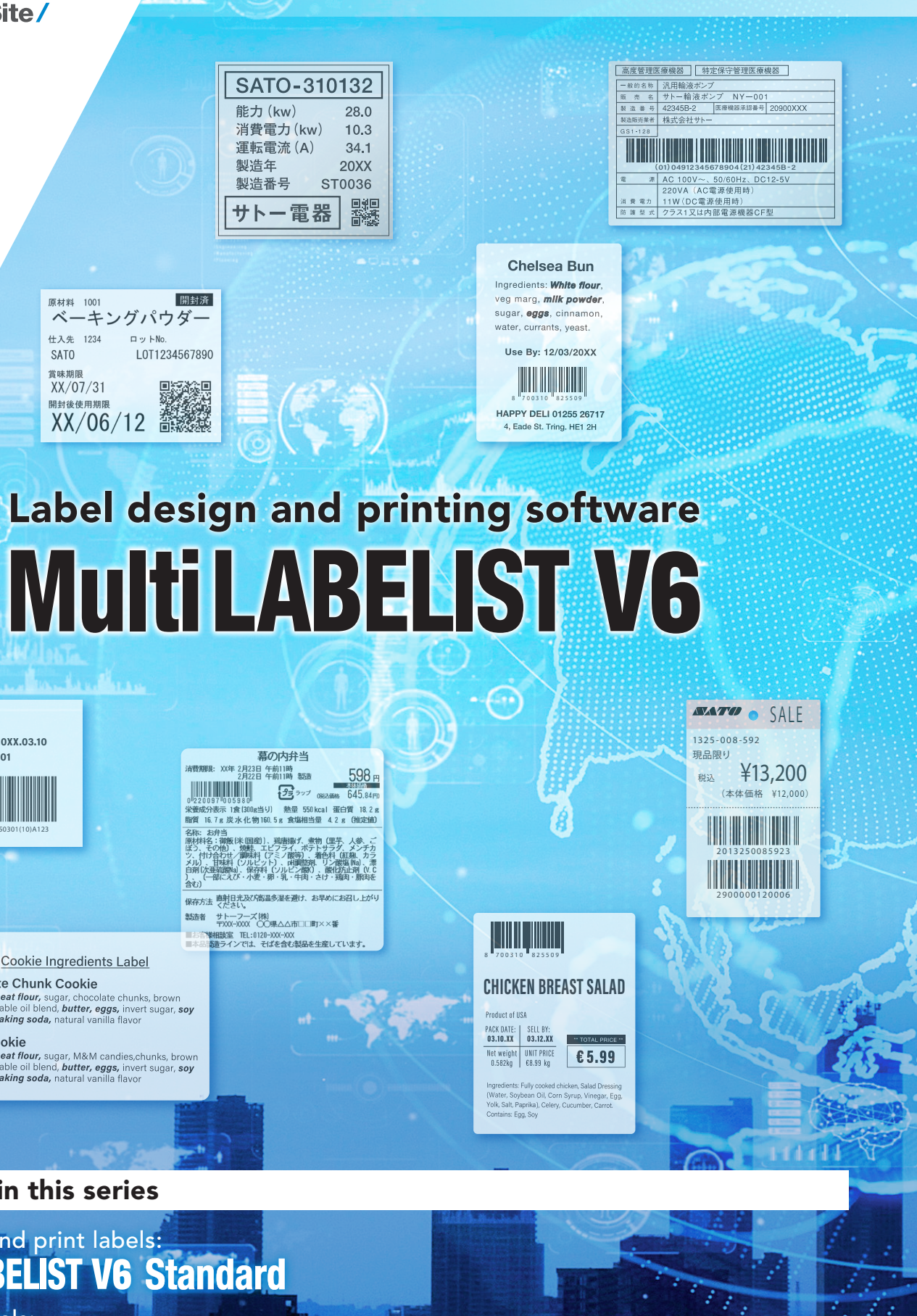

### **MultiLABELIST V6 Lite**

Lightweight software for printing only.

Contact your local SATO office to start using Multi LABELIST with a 30-day free trial.

### Products in this series

To print labels:<br>**Multi LABELIST V6 Lite** To design and print labels:<br>**Multi LABELIST V6 Standard** To build Windows apps:<br> **Multi LABELIST Component** 

Tool that can be used to build custom Windows desktop applications for direct printing.

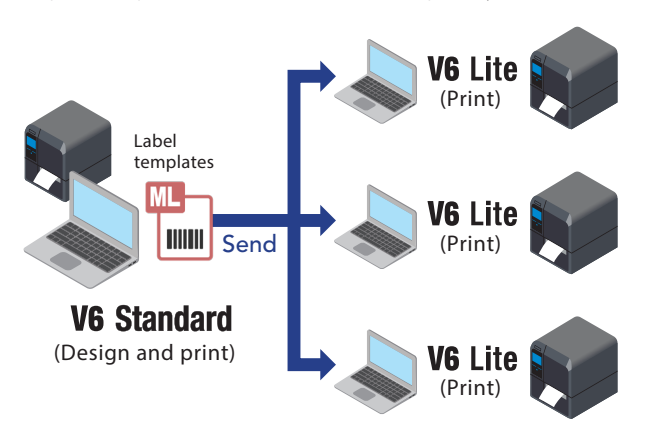

### **MultiLABELIST Component**

All information in this leaflet is accurate as of February 2023. Product specifications are subject to change without notice. Any unauthorized reproduction of the contents of this leaflet, in part or whole, is strictly prohibited. Windows is a registered trademark of Microsoft Corporation. Bluetooth® is a trademark of Bluetooth SIG, Inc. All other software, product or company names are trademarks or registered trademarks of their respective owners.

02.28.2023 C22\_0211\_v1 C SATO HOLDINGS CORPORATION. All rights reserved.

### Details

\*Multi LABELIST Component is license-free to use.

❶Works with common programming languages such as Visual Basic because it is a .NET component.

❷Helps users easily design label templates in Multi LABELIST and print them directly without using printer commands.

**O** Supports various interfaces.

❹Enables monitoring of printer status and checking for issues such as paper end. (SATO printers only)

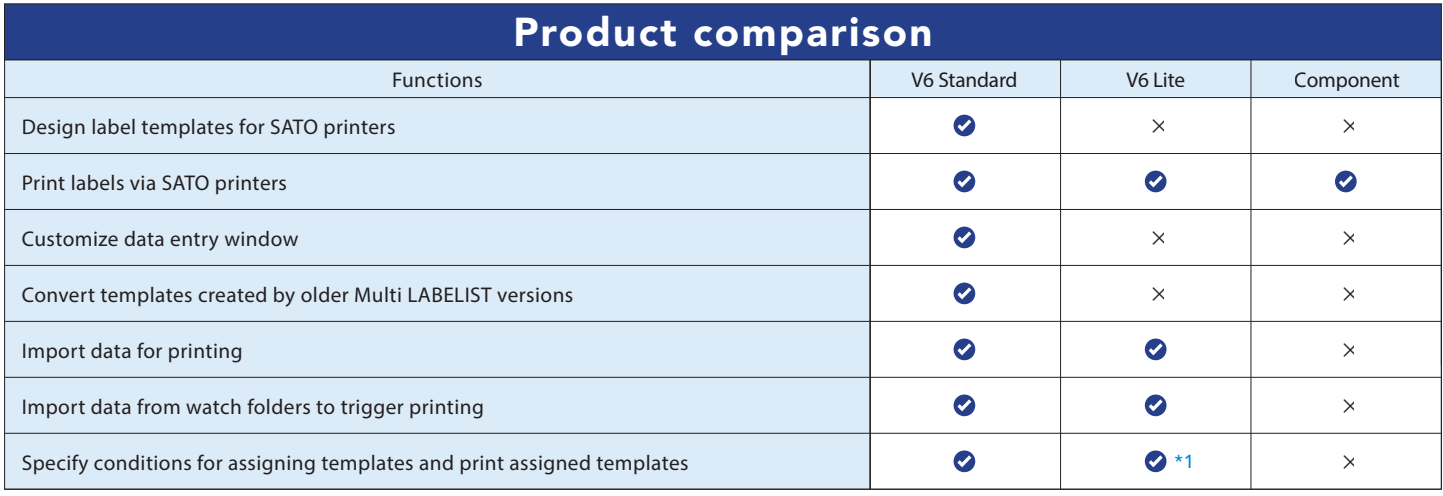

\*1 The Lite version only prints assigned templates. It cannot be used to specify conditions for assigning templates.

\*2 For use with Microsoft Bluetooth® Stack only. Please check your Bluetooth® stack type with your device maker. \*3 For SATO printers only. Not supported when connected via parallel port.

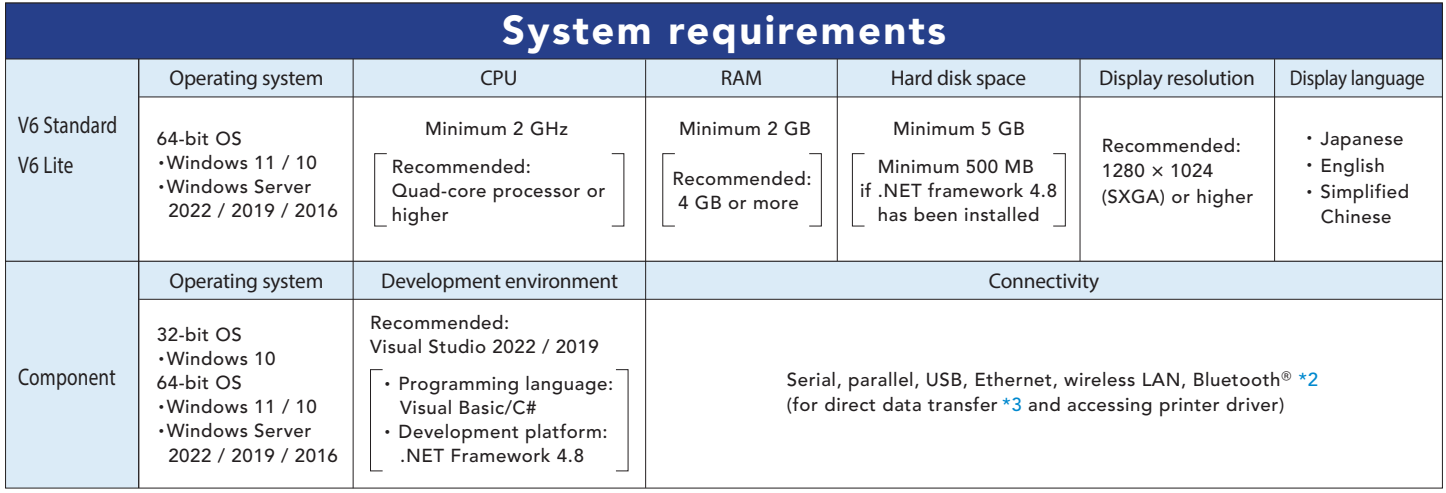

For supported printers, barcode symbologies and more information, scan here.

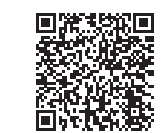

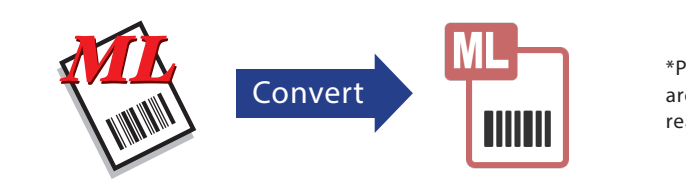

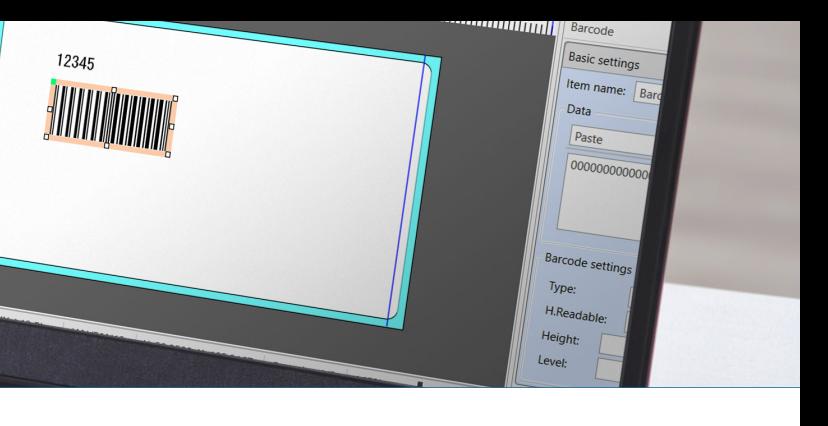

# 5. Enjoy multi-national language support

# 7. Streamline printing process

# 8. Convert old templates to optimize their use

# 6. Encode RFID tags easily

\*Printed output may differ after template conversion. Customers are advised to test printing and check print position, barcode readability and other parameters.

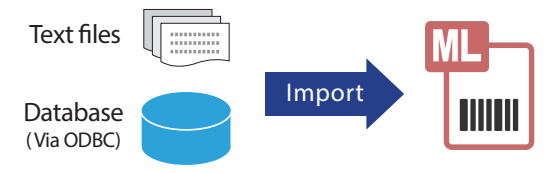

\*ODBC (Open Database Connectivity) interface is used for database access.

### With watch folder

Watch folders and import data newly added by host applications to automatically trigger printing.

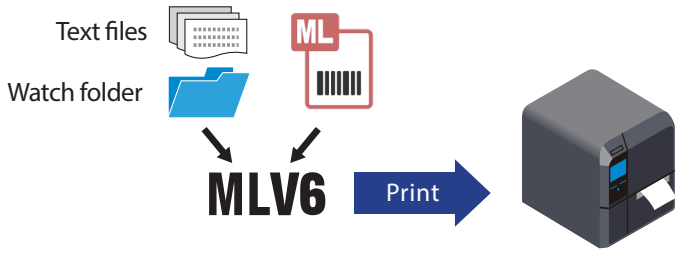

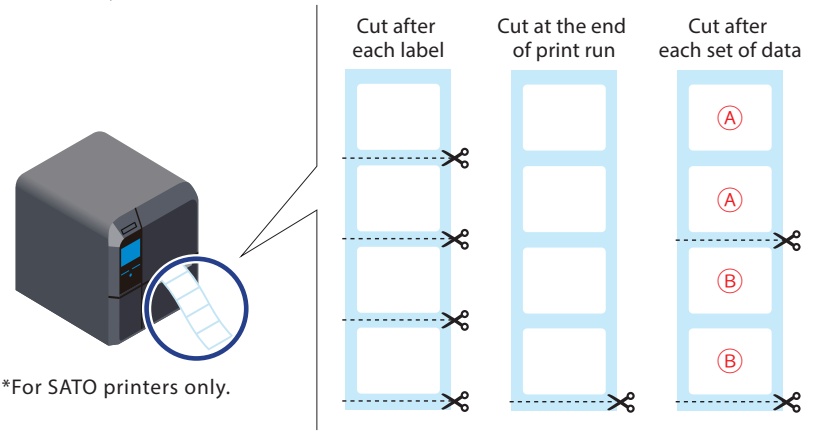

Get the best barcode quality, relative to your printer resolution.

Use the software to change cut interval or settings as necessary.

### 1. Design labels with ease

Drag and drop objects such as text and barcode to create or modify template.

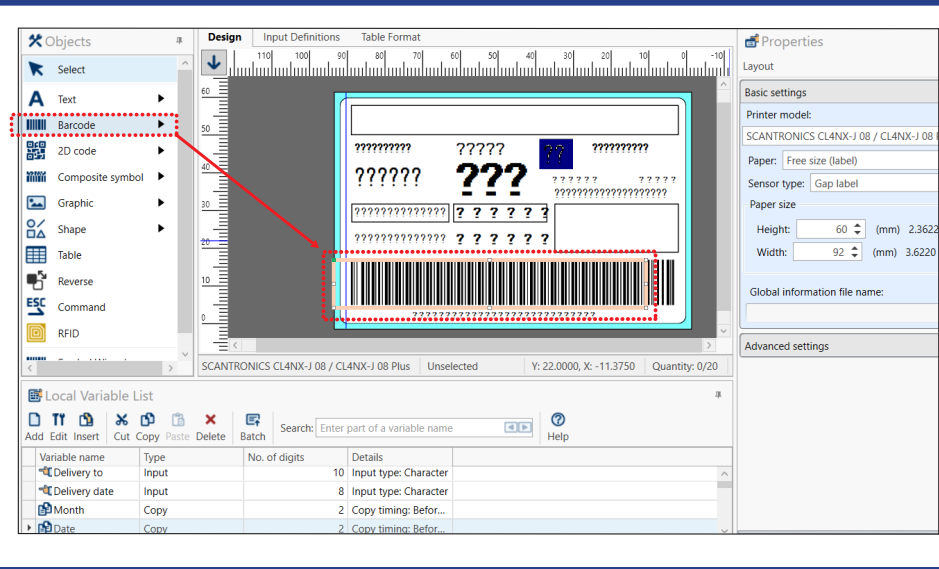

### Template design window

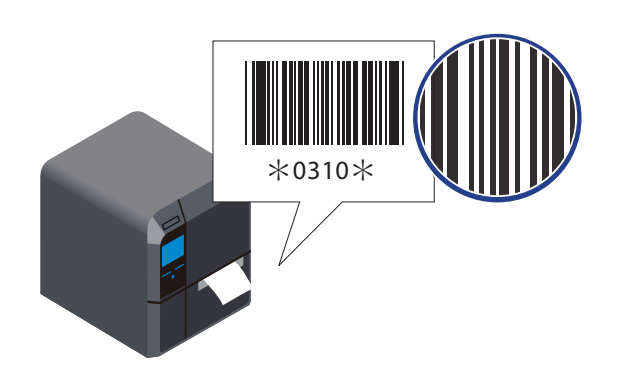

# 3. Print quality barcodes 4. Control cut methods for printed labels

# With data import

Import data into label templates for printing.

# 2. See a real-time preview

### Data entry window

Verify what the printed output will look like as you type to prevent errors.

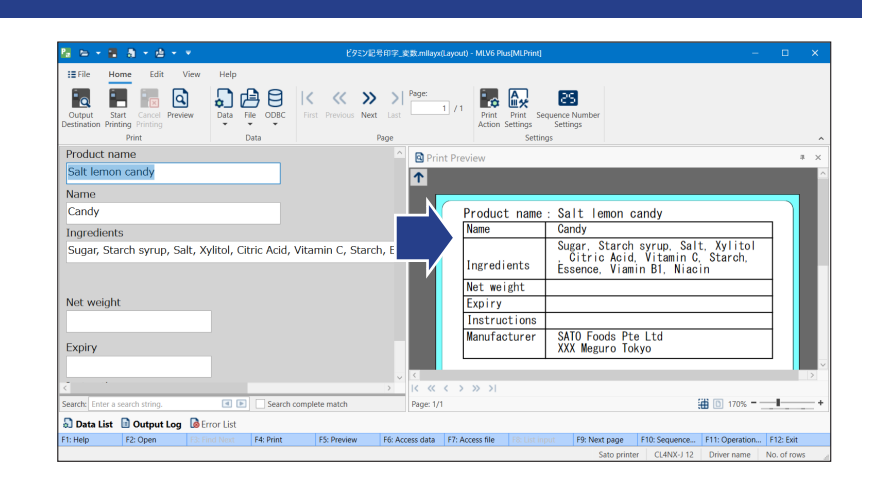

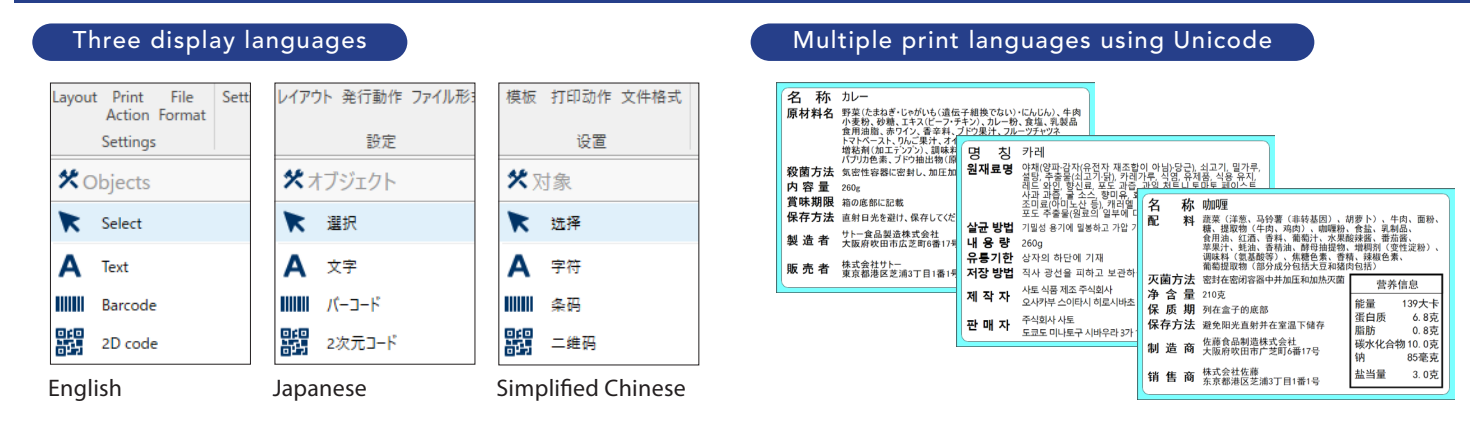

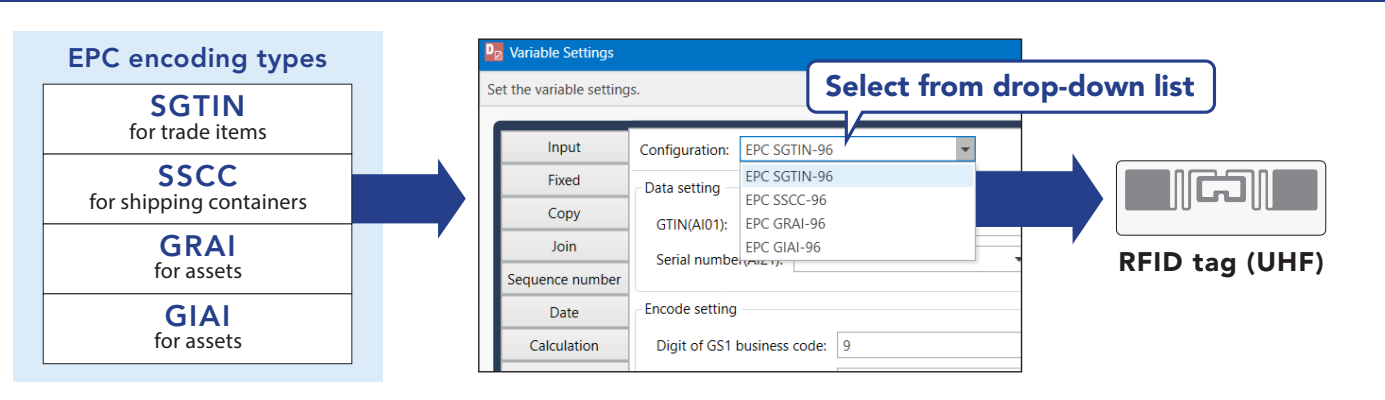

# The software for all your labeling needs